# **RAD‐ADAPT Installation Instructions**

RAD‐ADAPT can be installed on Windows 7, 8 and 10 platforms. Prior to installing RAD‐ADAPT, it is necessary to install R and several additional R packages as described in the following **Pre‐ Installation** instruction section. RAD‐ADAPT can then be installed as indicated in the **Installation** instruction section below. (**Note**: While RAD‐ADAPT can automatically install R packages, one of the necessary packages requires a dependency that cannot be installed automatically.)

### **Pre‐Installation**

- 1. Download R for Windows (**≥ 3.3.0**) from https://cran.r‐project.org/ and install it.
- 2. Four additional R packages must be installed prior to installing RAD‐ADAPT:
	- **a.** Open R and run the following command to install the required R packages:

## *install.packages(c("gWidgets2","gWidgets2RGtk2","cairoDevice","RGtk2"))*

Note: depending on your version of Windows, R may ask if you would like to create a personal library (see below), please select Yes. You will also be asked to select a CRAN mirror site before the installation. The installation progress can be viewed in the R Console window. (Any displayed warning messages can be ignored.)

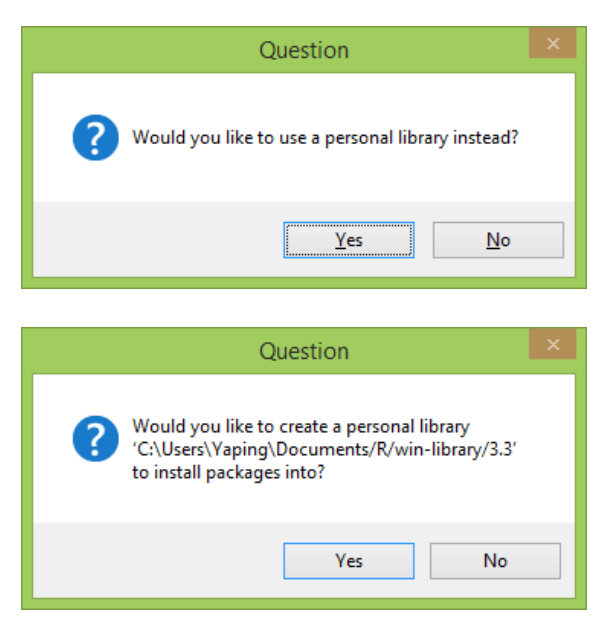

**b.** Load "RGtk2" library to install the GTK+ library by running the following command:

### *library("RGtk2")*

You will then see the following message if GTK+ is not available, please select "Install GTK+" and click "OK". It might take a few minutes to install.

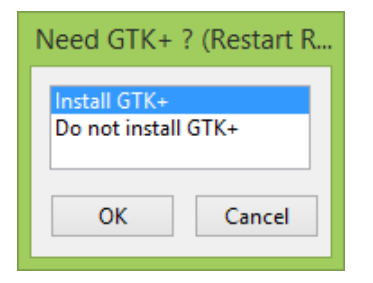

Note: If the GTK+ library is not correctly installed, you may see the error message:

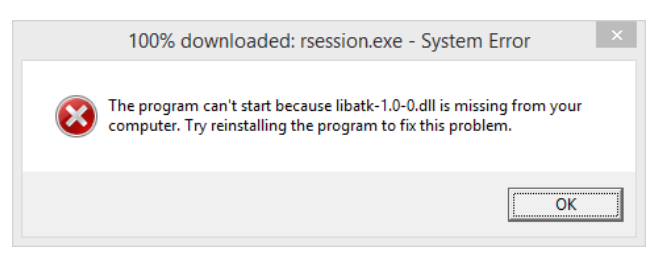

Any displayed warning messages can be ignored.

**c.** Exit R after completing steps **a** and **b**.

#### Note:

1. You can verify that a package has been installed via the following command illustrating the availability of the "RGtk2" package. R will return "TRUE" if the indicated package is installed.  *"RGtk2" %in% installed.packages()* 

2. You can verify that GTK+ library is installed via the following command (no message will appear if GTK+ library is available): *library("RGtk2")* 

### **RAD‐ADAPT Installation**

Download RAD-ADAPT from bmsr.usc.edu/software/. Please select RADsetup32.exe for 32 bit systems and RADsetup64.exe for 64 bit systems. To check your system type, go to Control Panel, click System and Security, and then click System.

- **a.** Launch the RADsetupXY.exe file you downloaded.
- **b.** If R is not properly installed, you may see the message:

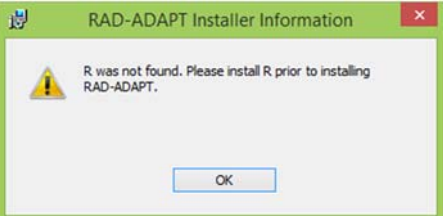

Note: If RAD‐ADAPT cannot be launched, please first check if all the required R packages as well as the GTK+ library were successfully installed following the **Pre‐Installation** instructions above.